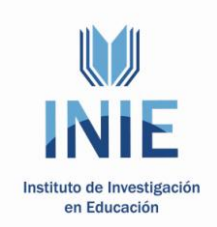

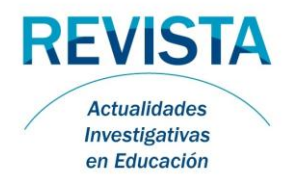

#### **Actualidades Investigativas en Educación**

Revista Electrónica publicada por el Instituto de Investigación en Educación Universidad de Costa Rica ISSN 1409-4703 [http://revista.inie.ucr.ac.cr](http://revista.inie.ucr.ac.cr/) COSTA RICA

# **VISUALIZACIÓN CIENTÍFICA EN EL APRENDIZAJE DE FÍSICA**

SCIENTIFIC VISUALIZATION IN PHYSICS APPRENTICESHIP

Volumen 10, Número 1 pp. 1-17

Este número se publicó el 30 de abril de 2010

# Francisco Frutos Alfaro Rodrigo Carboni Méndez

*La revista está indexada en los directorios:*

**[LATINDEX,](http://www.latindex.unam.mx/) [REDALYC,](http://www.redalyc.org/) [IRESIE,](http://www.iisue.unam.mx/) [CLASE,](http://dgb.unam.mx/clase.html) [DIALNET,](http://dialnet.unirioja.es/index.jsp) [DOAJ,](http://www.doaj.org/) [E-REVIST@S,](http://www.erevistas.csic.es/portal/)**

*La revista está incluida en los sitios:*

**[REDIE,](http://redie.uabc.mx/enlaces/publicaciones-electronicas.html#DIR) [RINACE,](http://www.rinace.net/enlacerevistas.htm) [OEI,](http://www.oei.es/cr5.htm) [MAESTROTECA,](http://maestroteca.com/browse.php3?pg_which=4&cat=18) [PREAL,](http://www.preal.cl/) [HUASCARAN,](http://www.huascaran.edu.pe/) [CLASCO](http://www.biblioteca.clacso.edu.ar:8080/biblioteca/biblioteca/lenlaces)**

Los contenidos de este artículo están bajo una licencia [Creative Commons](http://creativecommons.org/licenses/by/2.5/es/deed.es)

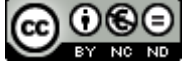

#### **VISUALIZACIÓN CIENTÍFICA EN EL APRENDIZAJE DE FÍSICA** SCIENTIFIC VISUALIZATION IN PHYSICS APPRENTICESHIP

*Francisco Frutos Alfaro<sup>1</sup> Rodrigo Carboni Méndez<sup>2</sup>*

*Resumen: La existencia de material de apoyo para la enseñanza basado en programas de visualización científica interactiva es importante en el desarrollo del aprendizaje de los estudiantes. Debido al avance tecnológico actual, programas de esta naturaleza son factibles. En este artículo discutiremos acerca de la creación, aplicación y ventajas educativas de este tipo de materiales. Los programas de visualización por computadora, que se han desarrollado para investigar los plasmas convectivos en las celdas solares, las trayetorias de los rayos de luz cuando pasan cerca de los agujeros negros, los lentes gravitacionales y la propagación de los frentes de onda en presencia de agujeros negros rotantes, han mostrado ser útiles en la enseñanza de estos difíciles tópicos de la física teórica.*

*Palabras clave: VISUALIZACIÓN CIENTÍFICA, FÍSICA DE PLASMAS, RELATIVIDAD GENERAL.*

*Abstract: Educational support material based on interactive scientific visualization programs is important in*  learning development of students. Due to the present technological advance, programs of this kind are feasible. In *this article we will discuss the development, application, and educative advantages of this type of materials. Computer visualization programs, which has been developed to study convective plasma in solar cells, trajectories of light rays passing close to black holes, gravitational lenses, and the wavefront propagation in presence of black holes, have shown to be useful to teach these difficult topics of theoretical physics.*

*Keywords: SCIENTIFIC VISUALIZATION, PLASMA PHYSICS, GENERAL RELATIVITY.*

*<sup>1</sup> Dr. rer. nat. por Tübingen Universität, Alemania; Maestría en Física por la Universidad de Costa Rica. Actualmente es Director del Centro de Investigaciones Espaciales; Coordinador de la Comisión Curricular de la Escuela de Física ambos cargo en la Universidad de Costa Rica, Obtuvo el Premio TWAS en Física en 1995.*

*Dirección electrónica[:frutos@fisica.ucr.ac.cr](mailto:frutos@fisica.ucr.ac.cr)*

*<sup>2</sup> Dr. rer. nat. por la Ruhr-Universität Bochum, Alemania. Maestria en Fisica por la Universidad de Costa Rica. Actualmente es Director de la Escuela de Fisica de la Universidad de Costa Rica y miembro del Centro de Investigaciones Espaciales.*

*Dirección electrónica: [rcarboni@fisica.ucr.ac.cr](mailto:rcarboni@fisica.ucr.ac.cr)*

*Artículo recibido: 22 de octubre, 2009 Aprobado: 12 de abril, 2010*

# **1. Introducción**

En el *I Encuentro de Físicos de las Universidades de Costa Rica y Jáen: Desarrollo de Materiales Didácticos,* llevado a cabo en la Universidad de Costa Rica, del 16 al 19 de febrero de 2009, se presentaron varias exposiciones relacionadas con el desarrollo de programas de visualización científica interactiva (VCI) aplicados a varias áreas de la Física, a saber Magnetohidrodinámica y Relatividad General. Estos temas son difíciles de tratar en el aula y, por lo tanto, herramientas de todo tipo son bienvenidas. En las exposiciones se mostraron las facilidades que la tecnología actual brinda para desarrollar programas de VCI, no sólo en investigación científica, sino también como material de apoyo en el aula.

La forma de atacar, desde la perspectiva de la visualización científica, este tipo de problema se discutirá en este artículo. Se presentarán los programas que los autores han desarrollado en los dos tópicos mencionados.

Este tipo de programas motiva al estudiante a desarrollarse no sólo en Física, sino también en Computación Científica. Desarrollos futuros en esta línea de investigación en Costa Rica son importantes, pues la visualización científica está en auge a nivel mundial.

Los programas que presentaremos en este artículo pueden ser solicitados por medio del correo electrónico a los autores. Algunos de los programas ya se encuentran en la siguiente página *Web*: <http://cinespa.ucr.ac.cr/software/>

La exposición del tema se llevará a cabo en las tres secciones siguientes. En la próxima explicaremos las ideas fundamentales de la VCI. En la tercera sección hablaremos de la construcción de programas de VCI. Posteriormente, expondremos los programas interactivos desarrollados por los autores en las áreas de física de plasmas y relatividad general.

# **2. Visualización Científica Interactiva**

La tecnología computacional avanza rápidamente y esto trae consigo el desarrollo acelerado del *software* o programas de computación con múltiples aplicaciones.

La figura 1 ilustra el funcionamiento de un programa general de visualización científica. La interfaz interactiva es un panel de control que permite al usuario modificar a gusto los parámetros o variables de los cuales dependen los fenómenos físicos estudiados y de esta manera investigar el comportamiento posible de una forma más versátil. Los subprogramas están constituidos por el código numérico que permite resolver las ecuaciones que describen el fenómeno físico. La interfaz controla los subprogramas e interactúa con ellos. Una vez que los subprogramas terminan, estos pueden desplegar los resultados en forma visual (diagrama, gráfica o animación) o dejarlos almacenados para, posteriormente, por medio de la interfaz desplegarlos por medio de otros programas.

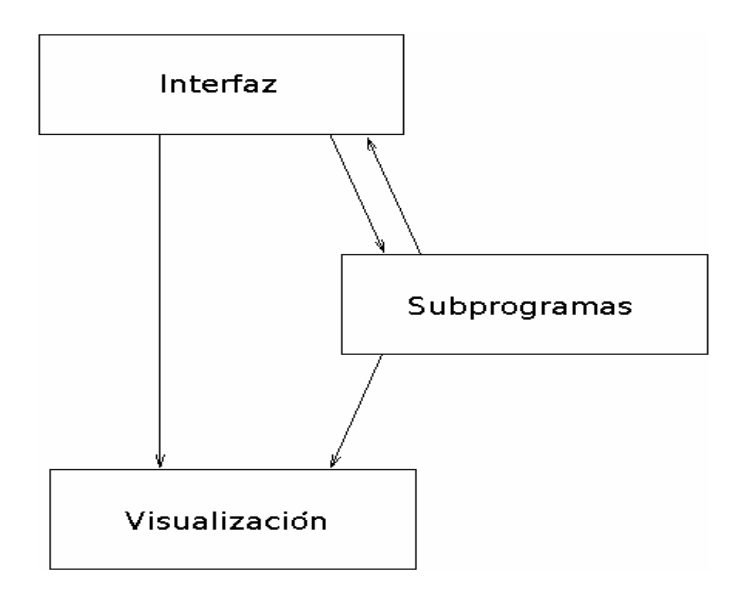

**Figura 1**: Diagrama de flujo del funcionamiento de un programa de visualización científico. La interfaz controla los subprogramas e interactúa con estos y el producto del programa es la visualización.

# **3. Construcción de los Programas de VCI**

A continuación, se expondrá la estructura y elaboración un programa de VCI, de acuerdo con lo presentado en la sección anterior.

# **3.1 Interfaces de Control del Fenómeno Físico**

Actualmente, existen programas para crear interfaces virtuales con las cuales se pueden manejar, por ejemplo, procesos en fábricas o simulaciones en la computadora por medio del *mouse* o ratón. Antiguamente los programas científicos o de cualquier otra índole, por lo general, se debían compilar y correr cada vez que fuese necesario para un fín determinado. Con el advenimiento de estas interfaces virtuales interactivas, se posibilitó manejar los programas científicos por medio del ordenador vía *mouse*, haciendo la comunicación con el programa más sencilla y eficiente. Esto también permitió que la compilación del programa se tuviera que realizar, casi siempre, sólo una vez.

Nos enfocaremos en el sistema operativo Linux para computadoras, el cual tiene muchas ventajas con respecto a otros sistemas operativos. La principal ventaja es que, además de ser un sistema gratuito y libre, cuenta con múltiples programas y herramientas útiles en investigacion científica. Entre los programas de Linux para generar interfaces interactivas tenemos: FLTK, GTK, Java, LessTif, Open Motif, Qt, TCL/TK, X y XFORMS.

El programa que hemos escogido para crear las interfaces interactivas que trataremos en este artículo es XFORMS. Este programa fue creado por Mark Overmars hacia finales de los años 80.

Construir interfaces con XFORMS es rápido, pues este tiene a su disposición un subprograma de diseño llamado *fdesign* con el cual se generan los distintos *widgets* o dispositivos de control (botones, *inputs* o entradas manuales de datos en forma de texto, contadores, barras ajustadoras o de control, etc.) Una vez diseñada la interfaz se procede a conectarla con los subprogramas que queremos controlar. Parte de este procedimiento se hace con el *fdesign*, esto no es complicado, sin embargo, requiere conocimiento y práctica.

Las figuras 2, 4, 6 y 8 muestran las interfaces de los programas PCell, Black\_Holes, XFGLenses y JWFront que serán descritos más adelante.

# **3.2 Subprogramas o Códigos Fuente del Fenómeno Físico**

El código númerico para resolver las ecuaciones puede ser escrito utilizando lenguajes computacionales de alto nivel (por ejemplo C, Java y Fortran) u otros programas sofisticados (por ejemplo, Maple, Matlab, Mathematica, Maxima y Reduce) que son capaces de generar el código fuente del problema en cuestión.

Los programa ya escritos en cualquier lenguaje de alto nivel deben, por lo general, ser compilados y probados. Una vez hecho esto, se procede a conectarlo con la interfaz. De esta forma tendremos un control óptimo sobre el programa y la generación de resultados será más rápida y eficiente.

# **3.3 Simulaciones o Visualizaciones del Fenómeno Físico**

Los resultados, simulaciones o visualizaciones científicas generadas por un programa dado se pueden también controlar por medio de la interfaz. Esta se puede diseñar de tal forma que llame a otros programas de graficación gratuitos, por ejemplo, GNUPLOT u OpenGL. De esta forma la interfaz toma un papel importante para el usuario, pues este tiene a su disposición una herramienta poderosa para generar conocimiento científico.

Las figuras 3, 5, 7 y 8 muestran las simulaciones de los programas PCell, Black Holes, XFGLenses y JWFront que serán descritos a continuación.

# **4. Programas de Visualización Científica Interactiva**

A continuación, se describirán los programas de VCI desarrollados por los autores y utilizados como herramienta de enseñana en cursos de Grado y Posgrado. Estos programas tratan fenómenos de la Física de Plasmas (Magnetohidrodinámica) y la Relatividad General. Para la compresión de la física involucrada daremos una reseña del sistema físico contenido en cada programa.

## **4.1 Programa de VCI PCELL**

#### *4.1.1 Celdas de Convección en Sol*

Los fluidos son materiales que poseen la propiedad de fluir. Supongamos que tenemos un fluido en un recipiente. Cuando este recipiente se calienta por debajo, el fluido se expande y disminuye su densidad tendiendo a flotar en el restante fluido que le rodea. El fluido más frío y denso queda bajo el más caliente y menos denso, obligándolo a subir. El fluido que sube generalmente pierde calor, haciéndose eventualmente más frío que el que tiene inmediatamente debajo comenzando a descender mientras el resto continua ascendiendo. Como el fluido superior no puede descender a través del fluido que sube, se mueve hacia un lado. Mientras el fluido desciende se vuelve a calentar y el ciclo se repite nuevamente. Este movimiento se conoce como convección y al fluido en movimiento como celda de convección. Celdas convectivas se pueden observar desde su formación al calentar agua a fuego lento en una olla de vidrio transparente.

El Sol, la estrella del Sistema Solar, está constituido por plasma, un fluido cargado, por ende conductor. En la capa superior de la zona de radiación del Sol (a una altura aproximada del 70% del radio solar), el plasma no es lo suficientemente denso o caliente para transferir energía térmica hacia afuera por radiación. Como resultado, se genera una convección y en grandes columnas se transporta material caliente hacia la superficie del Sol (fotosfera). Al enfriarse en la superficie desciende a la base de la zona de convección (el tope de la zona de radiación) donde se calienta nuevamente, repitiendo el ciclo. Las columnas de plasma supercalentado a 5800°C promedian 1000 kilómetros de diámetro.

El Sol posee un campo magnético muy intenso. El conocer el origen y naturaleza exacta del campo magnético solar es un área de activa investigación actual enfocada en el estudio de la interacción mutua del campo magnético con el plasma de la zona convectiva.

Bajos ciertas consideraciones físicas, la descripción de la evolución del campo magnético queda descrita por la ecuación de inducción. Esta describe dos tipos de comportamiento que compiten entre ellos: la difusión, que produce disminución de la intensidad del campo magnético y la advección o transporte del campo magnético por el plasma en movimiento, que en celdas convectivas tiende a intensificarlo. Qué tanto se manifiestan cada uno de estos comportamientos depende de la conductividad y velocidad del plasma, así como las dimensiones de las celdas. Esto lo mide un parámetro en la ecuación de inducción, el Número de Reynolds Magnético  $(R_m)$ .

#### *4.1.2 PCell*

El programa de visualización interactiva PCell resuelve la ecuación de inducción para diferentes Números de Reynolds Magnéticos y diferentes tipos de movimientos convectivos del plasma, preseleccionados por el usuario. Con la variación de un parámetro (m) se puede hacer variar el movimiento del plasma, generándose desde una celda convectiva aislada hasta dos celdas interactuantes. PCell permite observar el movimiento del plasma por medio de líneas de corriente.

El usuario tiene la libertad de escoger el tiempo de duración del movimiento del plasma (en unidades características del movimiento del plasma). Una vez que el programa resuelve la ecuación para el tiempo seleccionado, se despliega la visualización de la evolución del campo magnético en la región convectiva. Además, calcula y despliega la evolución temporal de la energía magnética almacenada en la celda convectiva.

La evolución del campo magnético en una celda convectiva con valores  $R_m = 1000$ , m = 0.05 y un intervalo de tiempo  $\Delta t = 500$  entre cada imagen se puede observar en la figura 3.

PCell fue escrito en el lenguaje de programación C y utiliza GNUPLOT para la graficación. Una versión posterior, XPCell, utiliza OpenGL para la graficación. Con ambas versiones, se pueden generar animaciones en formato de video (MPG).

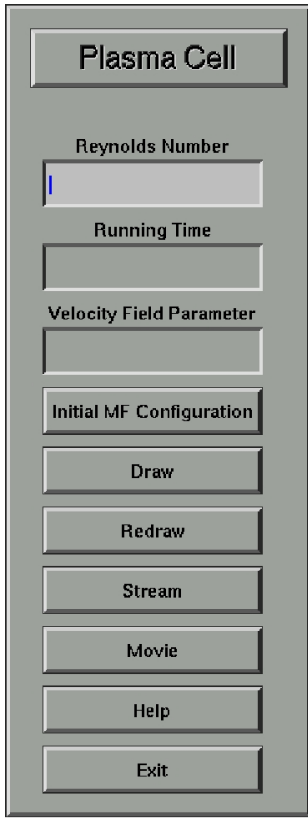

**Figura 2:** Interfaz del programa PCell y XPCell. Estos programas interactivos simulan las celdas de plasma en el Sol.

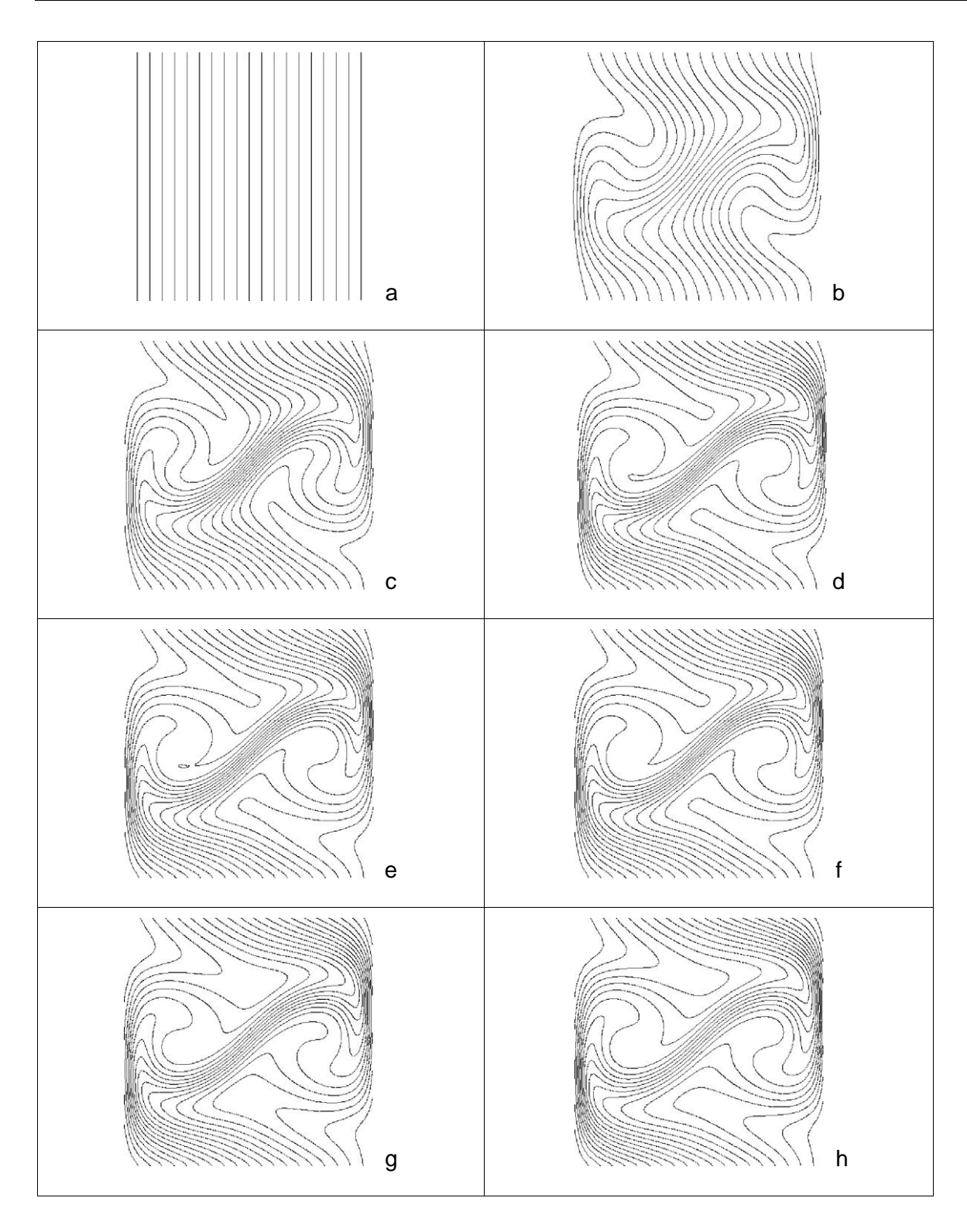

**Figura 3:** Simulación de una celda convectiva con  $R_m = 1000$ ,  $m = 0.05$  y  $\Delta t = 500$ . La secuencia muestra (a-h) la evolución de las líneas de campo magnético debido al movimiento del plasma.

\_\_\_\_\_\_\_\_\_\_\_\_\_\_\_\_\_\_\_\_\_\_\_\_\_\_\_\_\_\_\_\_\_\_\_\_\_\_\_\_\_\_\_\_\_\_\_\_\_\_\_\_\_\_\_\_\_\_\_\_\_Volumen 10, Número 1, Año 2010, ISSN 1409-4703

# **4.2 Programa de VCI Black\_Hole**

## *4.2.1 Agujeros Negros*

Los agujeros negros son entes estelares que resultan del colapso de una estrella masiva hasta un tamaño conocido como el radio de Schwarzschild y fueron predichos por la teoría de la Relatividad General de Einstein (TRG). Ellos poseen una atracción gravitacional tan fuerte, que ni los rayos de luz pueden escapar de su campo gravitacional. Estos fascinantes objetos no han sido observados directamente. Se cree que los centros de las galaxias podrían albergar agujeros negros, pues de ser así estos se tragarían alguna estrella cercana formando un disco de material estelar a su alrededor, llamado disco de acrecimiento. El campo magnético del agujero haría que chorros de partículas se aceleren hacia sus polos produciendo un efecto similar a las auroras terrestres, pero en este caso la radiación emitida es de rayos X. Este tipo de radiación se ha detectado en los centros galácticos, constituyendo una evidencia indirecta de la existencia de agujeros negros.

## *4.2.2 Black\_Hole*

Se ha desarrollado un programa llamado Black\_Holes, con el cual el usuario puede simular las trayectorias (geodésicas) seguidas por los rayos de luz que se mueven en el espaciotiempo de un cuerpo masivo (espacio-tiempo de Schwarzschild). Para esto se deben introducir los datos iniciales (masa del agujero negro, posición y ángulo de lanzamiento de los rayos de luz). La ecuación de las geodésicas se pueden reducir a una sola ecuación diferencial de segundo orden, la cual se resuelve numéricamente por medio del método numérico de Runge-Kutta.

En las figuras 4 y 5 se muestran la interfaz del programa Black\_Holes y una imagen generada al introducir los datos en la interfaz. Para el estudiante este programa es interesante, pues le demuestra que en la TRG tipos de trayectoria diferentes a los que se producen usualmente son posibles, como es el caso de trayectoria tipo *bumerán*: Si una persona tiene una pistola de rayos láser y le dispara un rayo al agujero negro, tiene que tener cuidado como lo hace, pues este mismo rayo lo podría matar.

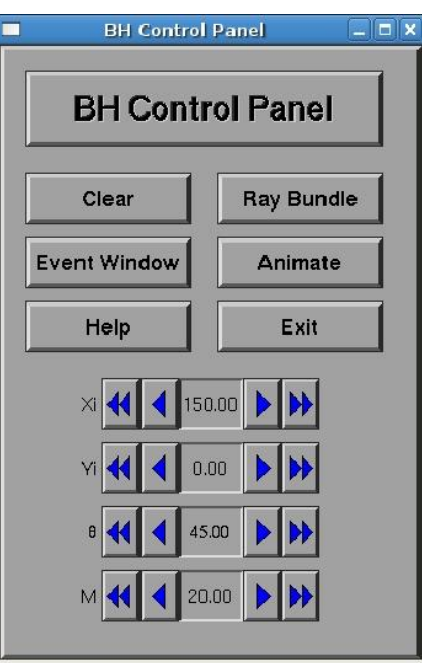

**Figura 4:** Interfaz del programa Black\_Hole. Con este programa se simulan las trayectorias de los rayos de luz al pasar por un agujero negro.

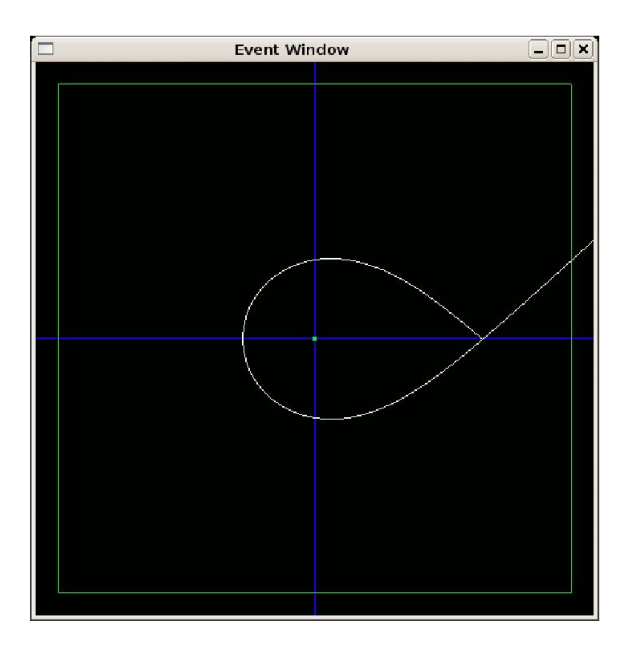

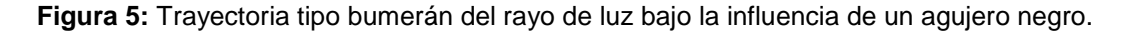

\_\_\_\_\_\_\_\_\_\_\_\_\_\_\_\_\_\_\_\_\_\_\_\_\_\_\_\_\_\_\_\_\_\_\_\_\_\_\_\_\_\_\_\_\_\_\_\_\_\_\_\_\_\_\_\_\_\_\_\_\_Volumen 10, Número 1, Año 2010, ISSN 1409-4703

# **4.3 Programas de VCI XFGLenses y JLenses**

#### *4.3.1 Lentes Gravitacionales*

Cuando la luz emitida por una fuente de luz (por ejemplo, una estrella lejana) en su camino hacia la Tierra pasa cerca de un objeto masivo, denominado *lente* (por ejemplo, un agujero negro), es posible observar múltiples imágenes de esa fuente. Entre más alineado esté el *lente* con la Tierra y la fuente, mayor número de imágenes se pueden observar o inclusive la formación de un anillo (anillo de Einstein). Estos lentes causan una perturbación en el espacio-tiempo (curvatura del espacio-tiempo) capaz de causar suficiente desviación en la trayectoria de los rayos de luz para generar múltiples imágenes. La posibilidad de detectar las variaciones de la intensidad de la luz que nos llega desde esos objetos ha permitido investigaciones que van desde la búsqueda de planetas extrasolares hasta materia oscura (materia invisible).

## *4.3.2 XFGLenses y JLenses*

Los programas XFGLenses y JLenses tienen como fin visualizar y analizar las imágenes generadas por un modelo de lente gravitacional dado. Estos programas son muy versátiles, ya que poseen un menú de modelos y distintas formas de introducir los parámetros de éstos. Todos los cambios que se realicen se llevan a cabo en tiempo real, es decir las simulaciones aparecen de inmediato en la pantalla. Este programa también se encuentra disponible en la siguiente página *Web*: <http://www.tat.physiks.uni-tuebingen.de/~frutto/>

El programa XFGLenses, escrito en lenguaje computacional C, es la versión moderna de un programa anterior desarrollado en Alemania por uno de los autores en su tesis doctoral (F. Frutos Alfaro, 1998). En esta nueva versión, las bibliotecas gráficas OpenGL, las cuales son gratuitas, son utilizadas (F. Frutos Alfaro, 2001). Además, el programa XFGLenses actualmente es parte de la distribución **Fedora** del sistema operativo de computadoras Linux. De esta manera, toda persona que utilice dicho sistema operativo tendrá el programa en su computadora.

El programa JLenses es la versión Java del programa XFGLenses, versión realizada por el físico costarricense Hugo Solís, con base en XFGLenses. La ventaja de esta versión es que se puede correr en cualquier sistema operativo existente que contenga Java. Ambos programas fueron presentados en uno de los congresos más importantes de Relatividad General, a saber el **Marcel Grossmann Meeting** del año 2006 (F. Frutos Alfaro y H. Solís, 2006).

En la Figura 6 se presenta la interfaz del programa XFGLenses y una simulación de un modelo de lentes gravitacional elíptico se observa en la figura 7. Con este programa no sólo se pueden visualizar, sino también modelar lentes gravitacionales existentes. Esto constituye una ayuda en el aula o en la investigación científica. El usuario puede entender, desde una perspectiva visual, las diferencias entre los resultados de los modelos escogidos y las observaciones reales.

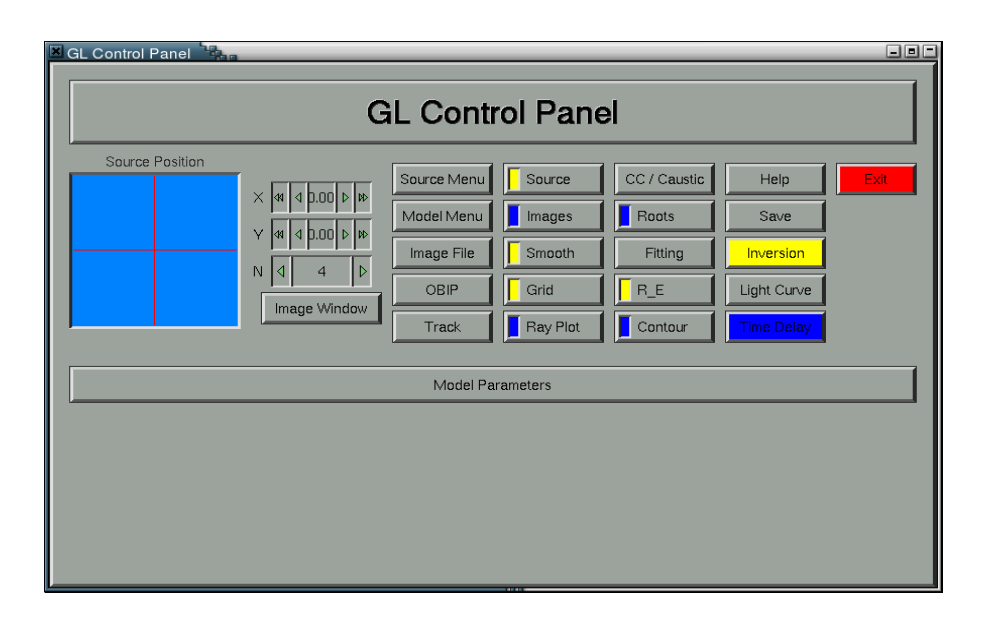

**Figura 6:** Interfaz de control para la simulación de Lentes Gravitacionales.

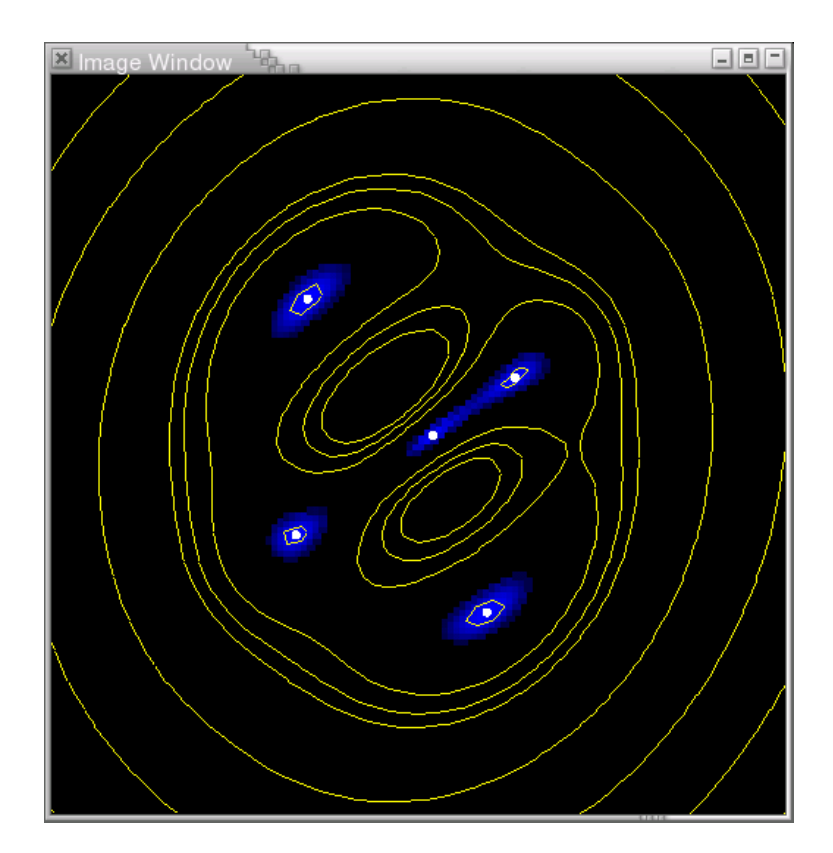

**Figura 7:** Visualización de un Lente Gravitacional por medio de un modelo elíptico. En este caso tenemos una fuente luminosa no puntual (no representada en la figura) que genera cuatro imágenes extendidas (azul) y el retraso temporal está representado por los contornos continuos. Los puntos blancos representan las cinco imágenes puntuales en el caso de que la fuente fuese puntual.

# **4.4 Programa de VCI JWFront**

## *4.4.1 Propagación de Frentes de Onda Luminosos*

Se entiende como frente de onda la superficie formada por todos los puntos que se encuentran en el mismo estado de vibración de una onda. Por ejemplo, cuando se lanza una piedra a un lago, cada uno de los círculos que se propagan hacia fuera del punto donde cayó la piedra constituyen los frentes de onda. Aquí nos referimos al equivalente para ondas de luz.

La propagación de frentes de onda de los rayos de luz en la relatividad general es un fenómeno importante, que no ha sido ampliamente estudiado. Sin embargo, recientemente se ha venido investigando con mayor profundidad debido al avance tecnológico. De las últimas simulaciones realizadas en Alemania, se descubrió que estos frentes de onda se arrollan alrededor de los agujeros negros, si el campo gravitacional del agujero negro es fuerte.

## *4.4.2 JWFronts*

-

El objetivo de este programa es simular bidimensionalmente y tridimensionalmente la propagación de los frentes de onda de los rayos de luz en un espacio-tiempo dado. En este caso se escogió uno de los más usados actualmente: el espacio-tiempo o métrica de Kerr, que representa aquel generado por un cuerpo masivo y rotante. Los frentes de onda son generados por medio de muchas trayectorias de rayos de luz en este espacio-tiempo (F. Grave et al., 2008). El programa fue escrito en Java y también utiliza las bibliotecas de graficación OpenGL.<sup>2</sup>

En la Figura 8 se muestra la interfaz y una simulación en acción. En este caso se está visualizando un cono de luz, es decir, cómo evoluciona el frente de ondas para la métrica Kerr con el tiempo y el espacio. Este es el primer programa de este tipo y contribuye al entendimiento de estos fenómenos.

<sup>&</sup>lt;sup>2</sup> El programa puede ser solicitado a Francisco Frutos Alfaro [\(frutos@fisica.ucr.ac.cr\)](mailto:frutos@fisica.ucr.ac.cr)

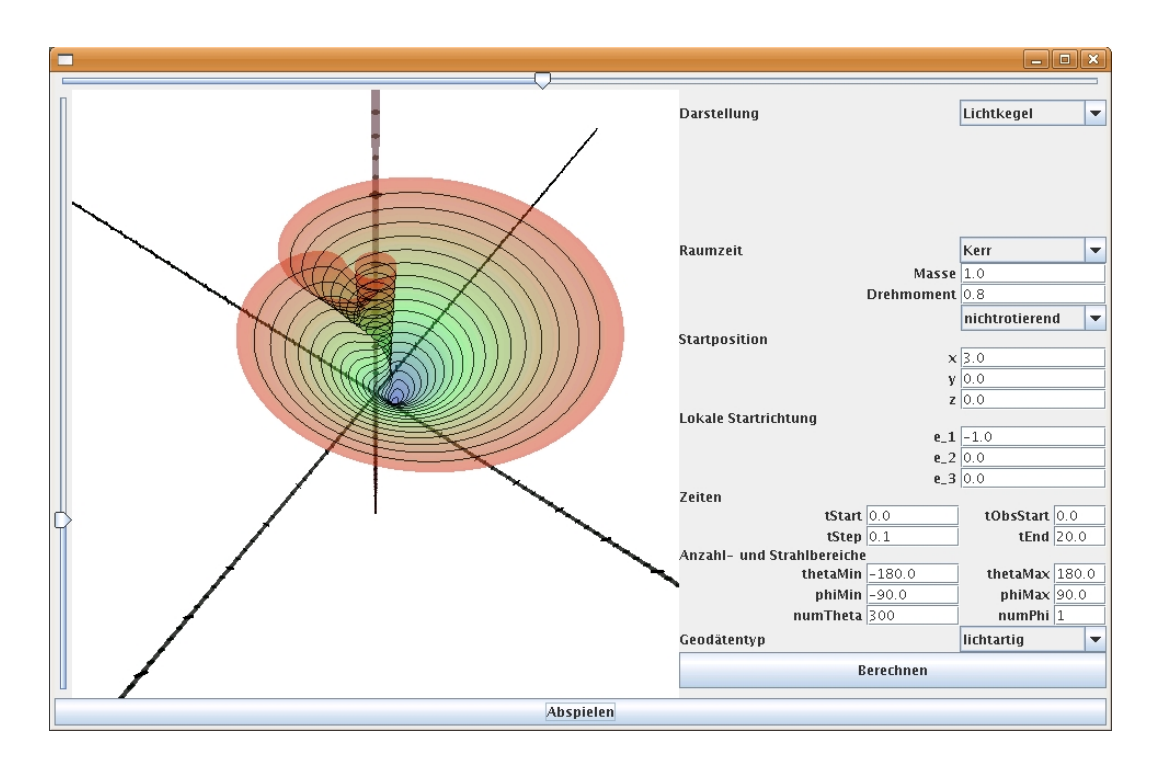

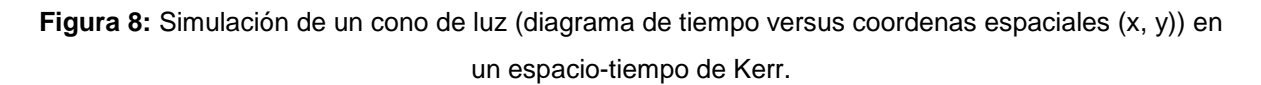

## **5. Conclusiones**

Los programas presentados en este artículo exponen cómo se puede aprovechar el avance tecnológico para diseñar material de apoyo para el estudiantado universitario. La implementación de estos programas en el aula no es complicado, sólo se requiere de un computador y un dispositivo multimedia para proyectarlos. Estos programas corren en tiempo real, lo que constituye una ventaja, pues los procesos se visualizan *in situ*. Aplicaciones equivalentes se pueden realizar para facilitar el aprendizaje en escuelas y colegios. Es importante hacer notar que los temas tratados por medio de los programas no permiten comparar de una manera simple las diferencias que se obtendrían en el proceso de aprendizaje sometiendo al estudiantado a un proceso tradicional de exposición magistral y resolución de problemas, y el proceso de interacción con un programa de VCI.

Las interfaces para controlar o interactuar con algún programa específico son una herramienta muy útil, pues facilita el despliegue de resultados, diagramas o visualizaciones. Esto permite realizar una gran cantidad de simulaciones rápidamente, lo que conduce a un mejor entendimiento de los procesos que se están estudiando. De hecho, en muchos casos, la única forma de comprender fenómenos de alta complejidad es por medio de clase de programas.

En un futuro cercano se pretende tener más programas de esta índole a la disposición de las universidades y otras entidades. El desarrollo de programas VCI para física elemental a nivel de escolar y colegial, y con estos realizar mediciones sistemáticas de sus capacidades como herramientas de aprendizaje es trabajo futuro para los autores.

## **Referencias**

- Carboni Méndez, Rodrigo. (1994). **Plasmas Convectivos**. Tesis de Maestría en Física, Universidad de Costa Rica, San José, Costa Rica.
- Carboni Méndez, Rodrigo, Frutos Alfaro, Francisco. (2004, julio/agosto). PCell: A 2D Program for Visualizing Convective Plasma Cells. **Computing in Science and Engineering, 6**, 2-5.
- Carboni Méndez, Rodrigo, Frutos Alfaro, Francisco. (2005). Computer simulation of convective plasma cells. **Journal of Atmospheric and Solar-Terrestrial Physics, 67**, 1809-1814.
- Frutos Alfaro, Francisco. (1998). **Die interaktive Visualisierung von Gravitationslinsen** (La Visualización interactiva de Lentes Gravitacionales). Tesis doctoral en Astrofísica de la Universidad de Tubinga, Tubinga, Alemania.
- Frutos Alfaro, Francisco. (2001). A Program to visualize Gravitational Lenses. **American Journal of Physics, 69**(2), 218-222.
- Frutos Alfaro, Francisco, Solís Sánchez, Hugo. (2008). JLenses and XFGLenses. **Proceedings of the Eleventh Marcel Grossmann Meeting on General Relativity**. World Scientific Publishing Company editado por H. Kleinert, R. T. Jantzen y R. Ruffini, 1734-36, Singapur.
- Grave, Frank, Frutos Alfaro, Francisco, Müller, Thomas, Adis, Daria. (2008). Wave Fronts in General Relativity Theory. **Proceedings of the Eleventh Marcel Grossmann Meeting on General Relativity**. World Scientific Publishing Company editado por H. Kleinert, R. T. Jantzen and R. Ruffini, 1737-39, Singapur.

\_\_\_\_\_\_\_\_\_\_\_\_\_\_\_\_\_\_\_\_\_\_\_\_\_\_\_\_\_\_\_\_\_\_\_\_\_\_\_\_\_\_\_\_\_\_\_\_\_\_\_\_\_\_\_\_\_\_\_\_\_Volumen 10, Número 1, Año 2010, ISSN 1409-4703